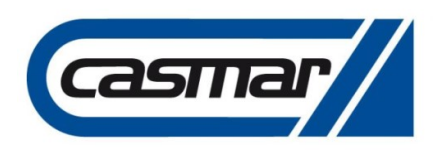

#### CASMAR ELECTRÓNICA S.A. INC - DOCUMENTO INFORMATIVO 096 Fecha: 08/07/19 Nº páginas: 22

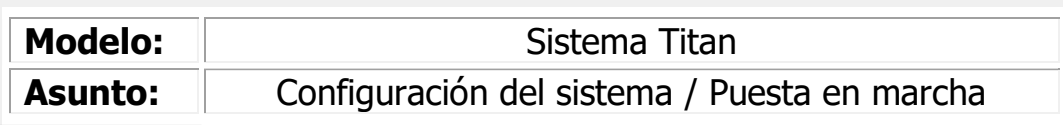

Sirva el presente documento, como guía rápida de puesta en marcha para la configuración de elementos del sistema Titan, tanto el módulo como los manómetros inteligentes.

Los parámetros indicados en este documento son genéricos, aunque en algún caso se puede dar algún dato a modo de ejemplo.

En este documento, se procede a explicar el uso de la APP móvil para dar de alta los elementos, así como el software de gestión gráfica, también únicamente en lo que a alta de elementos se refiere.

### DOCUMENTACIÓN PREVIA NECESARIA

Con el fin de llegar a una instalación y que el sistema se pueda configurar correctamente, será necesario obtener alguna documentación previa del cliente, para que ésta figure en la APP y en el sistema de gestión gráfica, ya que será necesario generar a éste en el sistema dándolo de alta. La generación del cliente la hará Titan en su nube, con lo que se necesitarán:

- Planos de la instalación
- Datos del cliente
	- o Domicilio fiscal

Titan generará un cliente, con un usuario y una contraseña y un técnico (como mínimo) a los cuales irá ligado todo el sistema. Las claves de la APP también se generarán y aparecerán en el software.

Por ejemplo, para Casmar se han generado un usuario, que comprende varios módulos y se han generado varios técnicos para tener acceso a la APP móvil.

#### DESCARGA DE LA APP MÓVIL

Para descargar la aplicación móvil, será necesario acceder al PlayStore de Android (no es compatible con IoS) y descargar la aplicación. Atención, que la aplicación tampoco es compatible con el Samsung S6.

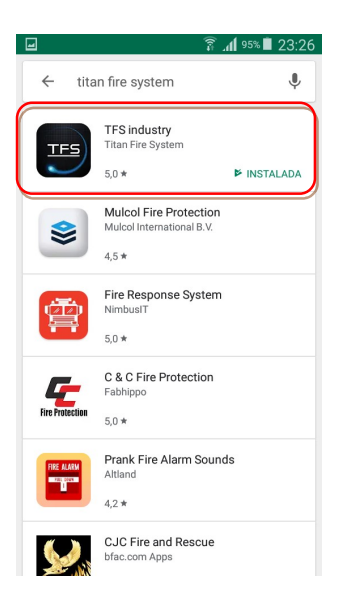

Imagen 1. Pantalla de Play Store con la aplicación móvil de Titan.

#### Antena NFC

La aplicación móvil trabaja con la antena NFC del móvil para conectarse a los diferentes dispositivos. Por esta razón es importante conocer la localización de la antena, para saber la posición exacta con la que se debe entrar en contacto.

Los manómetros señalizan la posición del NFC con un icono, mientras que los módulos lo señalizan con una pegatina de color amarillo.

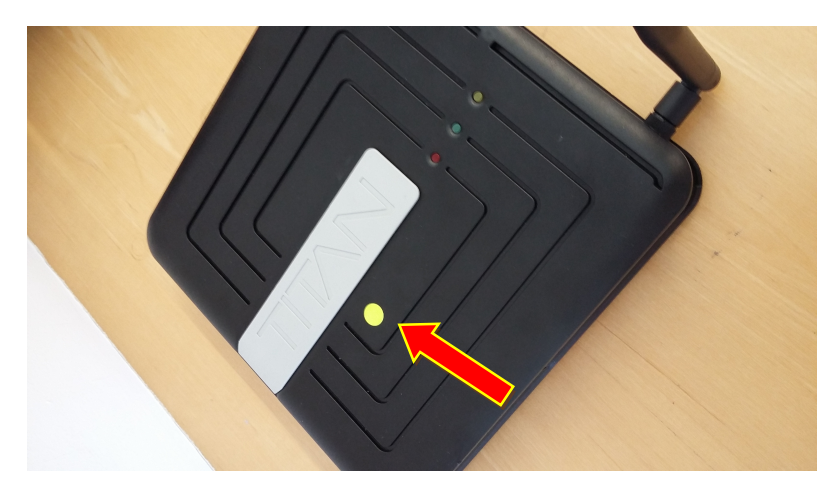

Imagen 2. Punto de conexión NFC del módulo del sistema Titan.

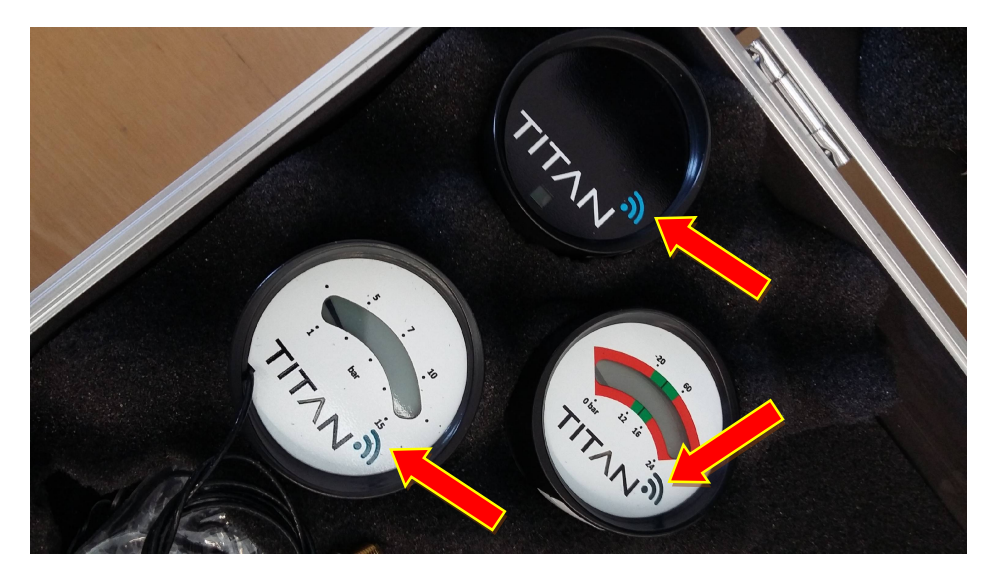

Imagen 3. Punto de conexión NFC de los diferentes manómetros del sistema Titan.

# ACCESO AL SOFTWARE DE GESTIÓN GRÁFICA

Para acceder al software de gestión gráfica, dirigirse a la siguiente página web:

https://tfs.prod.titanfiresystem.com/Login.aspx?ReturnUrl=%2F

Aparecerá esta pantalla, donde será necesario ingresar el usuario y contraseña generados por el fabricante.

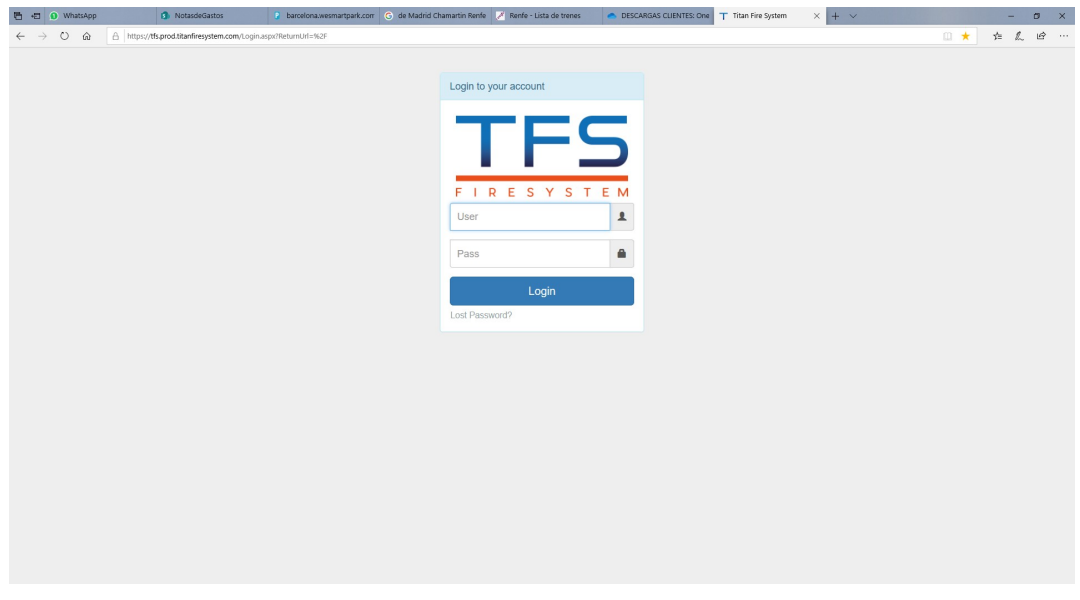

Imagen 4. Pantalla inicial del software de gestión gráfica de Titan.

Para acceder al software, el usuario y la contraseña es la siguiente:

USUARIO: casmar@casmar.es

CONTRASEÑA: casmar2019

La primera pantalla mostrada, corresponde al registro de eventos de todas las instalaciones que en la actualidad están dadas de alta en ese usuario. Para ver las instalaciones en concreto, dirigirse a la pestaña "Clientes".

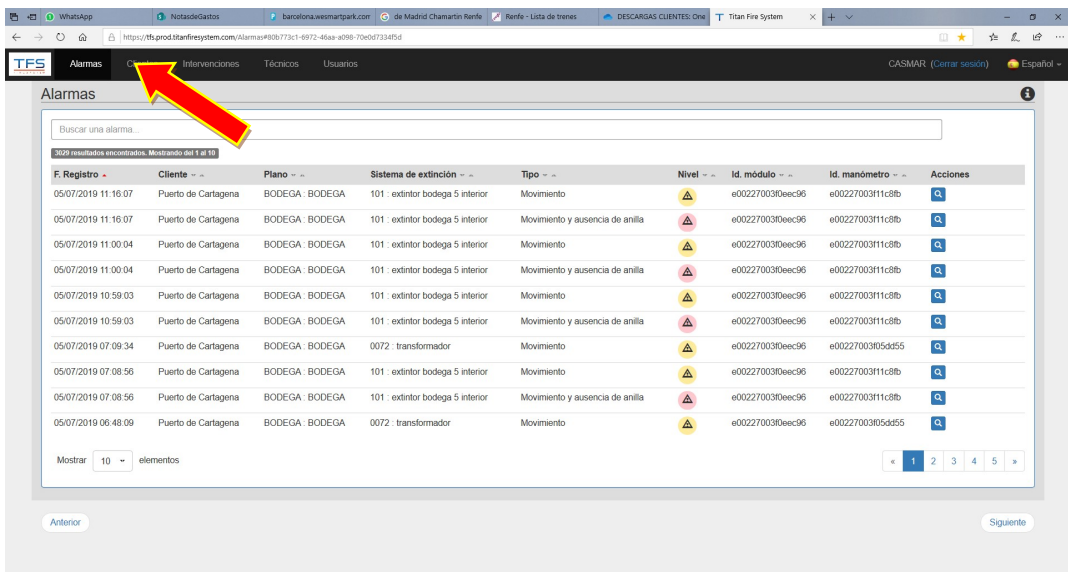

Imagen 5. Primera pantalla por defecto del software, que muestra el registro de eventos de las instalaciones vinculadas al usuario. Dirigirse a "Clientes".

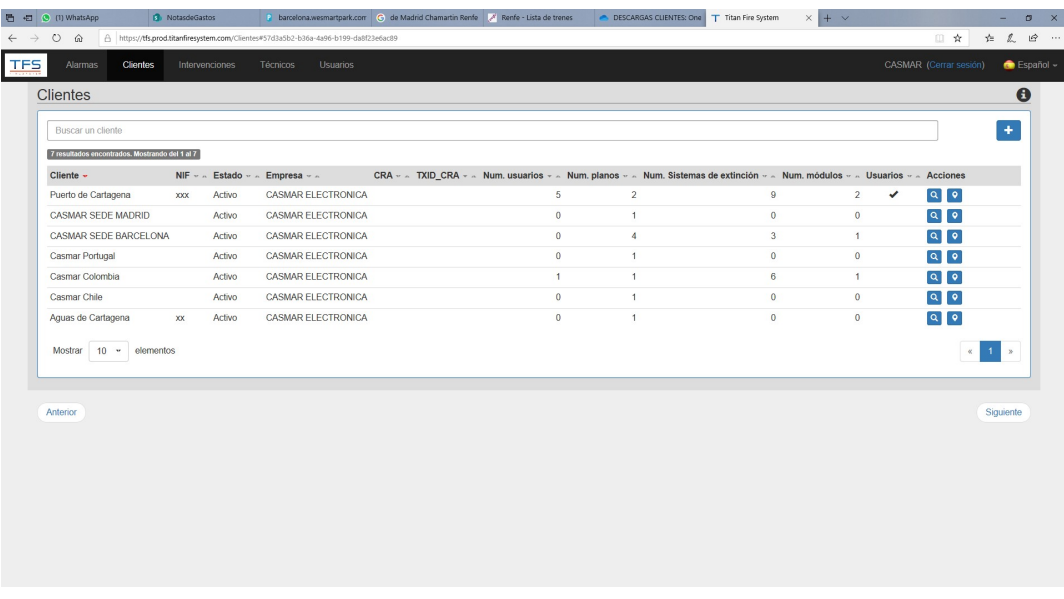

Imagen 6. Dentro de este usuario generado, actualmente se muestran las siguientes instalaciones en funcionamiento.

En este ejemplo, no acceder a las de Cartagena, puesto que son demos que actualmente están en marcha con clientes de Casmar Colombia. Las otras 5 instalaciones corresponden a las maletas de demo que están repartidas de la siguiente forma:

- Casmar España: 2 (Valladolid y Barcelona, a fecha de elaboración de la guía)
- Casmar Portugal
- Casmar Chile
- Casmar Colombia

Además de las instalaciones generadas, también se han generado una serie de técnicos para poder trabajar y que a su vez, habilitan la contraseña para la APP. Recordar que la APP de Titan sólo está disponible en los teléfonos con sistema operativo Android.

Exceptuando Chile y Colombia que ya tienen sus propios usuarios generados, se han creado los siguientes usuarios para la APP móvil:

#### **Comercial**

USUARIO: comercial19

CONTRASEÑA: comercial19

Técnico

USUARIO: d.campos

CONTRASEÑA: campos19

#### ALTA DEL SISTEMA

Una vez comentados los temas relativos a accesos y contraseñas, proceder a entrar en la aplicación móvil para dar de alta los dispositivos. Cabe decir que en el caso de tener muchos elementos para dar de alta, se podría comentar con el fabricante para hacer una carga de valores mediante Excel.

 $\Box$ 

₹ .d 93% 23:32 Guardando captura de pantalla  $\frac{2}{3}$   $\frac{1}{2}$  93% 23:32  $\Box$ **TFS TFS TFS** |◎  $\circledcirc$ T<mark>F</mark>S T**F**S Usuario d.campos स्टि  $\circledcirc$ Contraseña  $\circledcirc$ campos19 ൈ **INSTALACIÓN MANTENIMIENTO ENTER ENTER INDUSTRY** life protection life protection life protection  $\checkmark$  $\overline{\mathbb{G}}$ a3e29bfdb8f0b7a6 TitanFireSystem\_v01.01.06 a3e29bfdb8f0b7a6 TitanFireSystem\_v01.01.06

Introducir el usuario y el código y acceder a la aplicación.

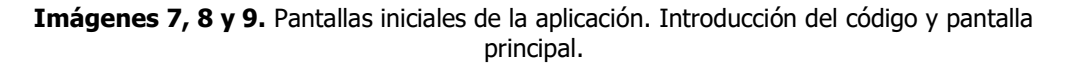

En el caso que se tenga dudas sobre si el módulo no está con la configuración de fábrica, acceder al menú de mantenimiento y comprobar el estado actual del módulo.

Al acceder a mantenimiento, dirigir el móvil para conectar con el NFC del módulo.

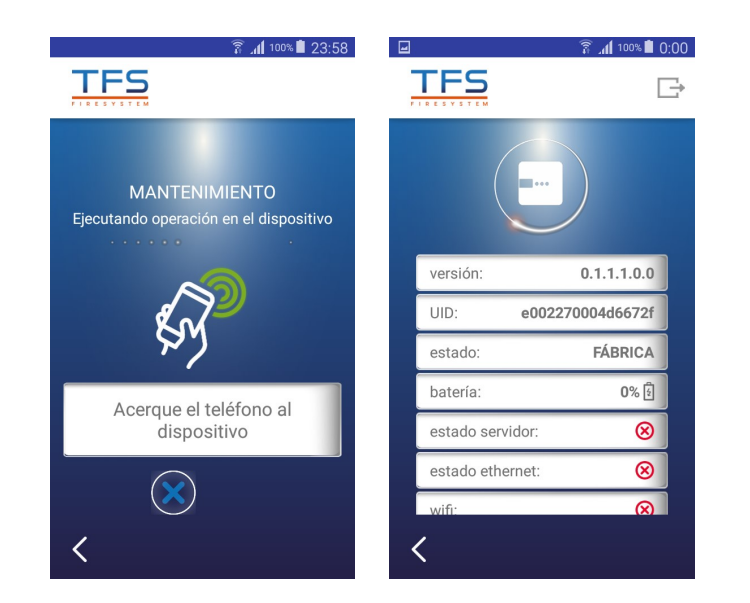

Imágenes 10 y 11. Pantalla de mantenimiento y pantalla que aparece en el caso que el módulo tenga configuración de fábrica.

En el caso que el módulo no tenga la configuración de fábrica establecida, es probable asignársela también mediante el menú de mantenimiento.

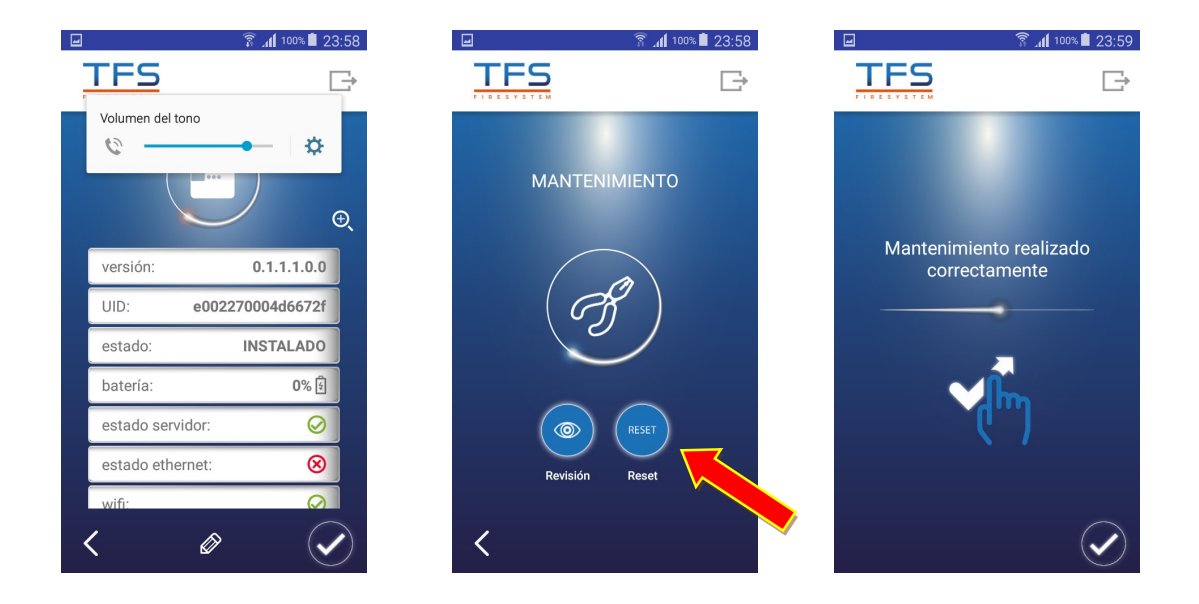

Imágenes 12, 13 y 14. Pantalla que aparece en el caso que el módulo NO tenga configuración de fábrica. Al pulsar OK, aparece la siguiente pantalla, que dará la opción de realizar una puesta de configuración de fábrica. En la pantalla de la derecha, aparece la confirmación de la orden llevada a cabo sobre el módulo.

El módulo confirmará también el paso a fábrica con una secuencia determinada, emitiendo un pitido largo y a los 30 segundos, los leds del propio módulo iniciarán una secuencia de iluminación, para mostrar que el módulo no tiene configuración cargada.

Para programar el módulo, dirigirse ahora a la APP, a la pantalla de Instalación y seleccionar la instalación concreta en la que se va a trabajar. Después seleccionar "Módulo", ya que es el equipo que se va a dar de alta en primer lugar.

Seleccionar que vía de comunicación va a usar el módulo:

- Wifi
- Ethernet (conexión IP)
- $-3G$

Si se conecta por Wifi, hay que poner el nombre de la red EXACTO, la contraseña y hay que colocar los datos PSK, que es la máxima seguridad.

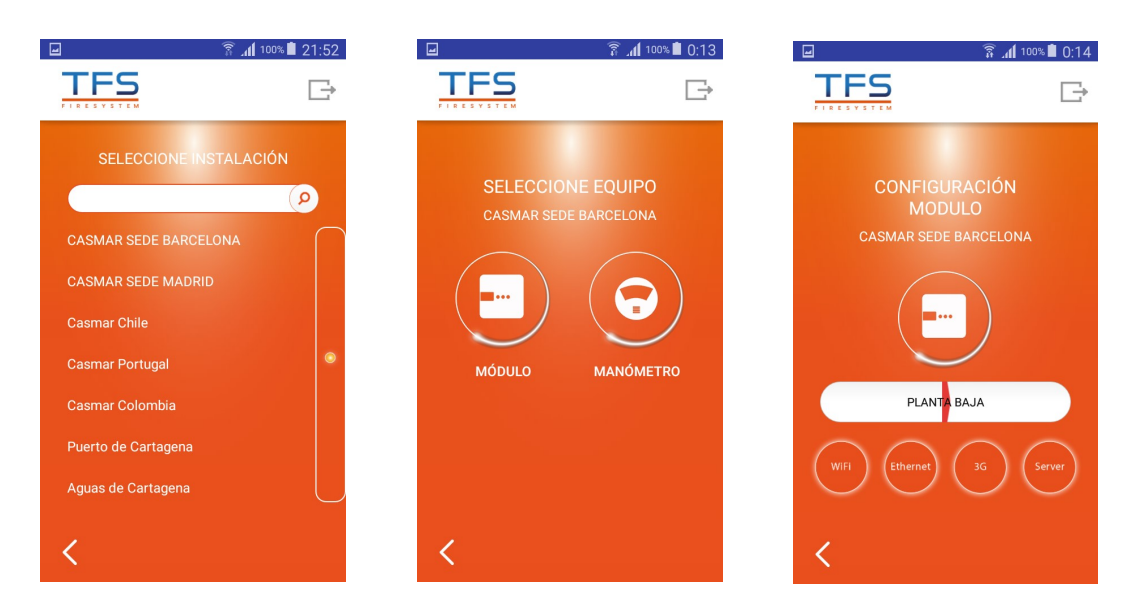

Imágenes 15, 16 y 17. Pantallas de la aplicación móvil para dar de alta el módulo del sistema Titan. Selección de la instalación, selección del equipo a dar de alta (más adelante será necesario volver para dar de alta los manómetros) y selección de las vías de comunicación del módulo. Por defecto, aparecerá el nombre del plano asignado en el sistema de gestión gráfica.

Una vez programados los caminos de la programación, marcar la conexión del Server, que ya viene directamente programado de serie y que es imprescindible marcar para el funcionamiento del sistema.

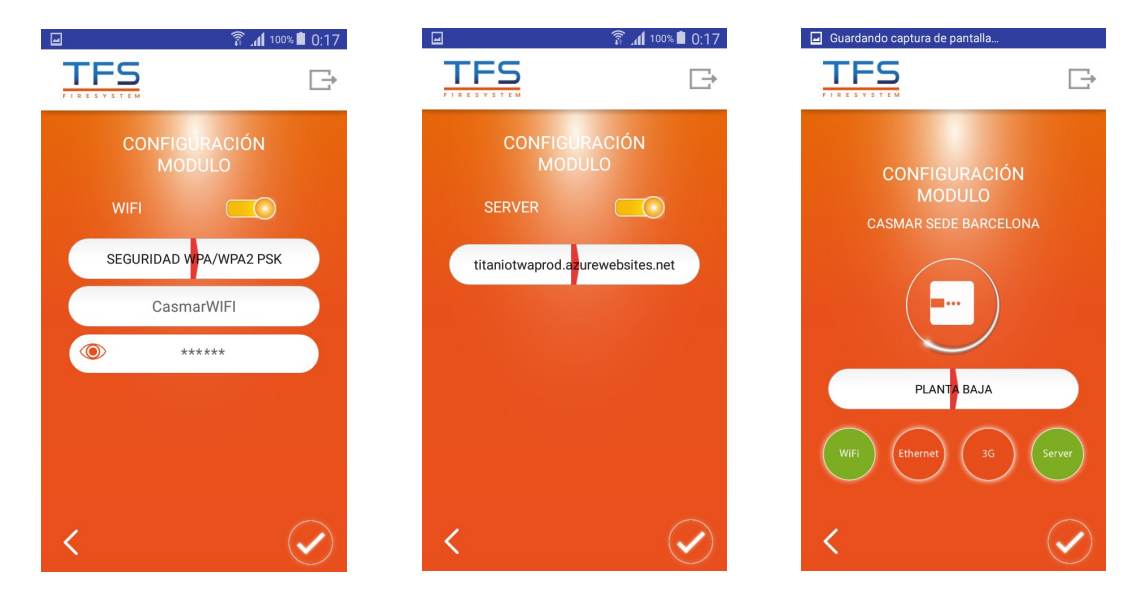

Imágenes 18, 19 y 20. Pantallas de la aplicación móvil para dar de alta el módulo del sistema Titan. Selección de la conexión WIFI, selección de la conexión del servidor (aparece de fábrica el nombre de la conexión) y pantalla de selección de las vías de comunicación del módulo, ya cumplimentada.

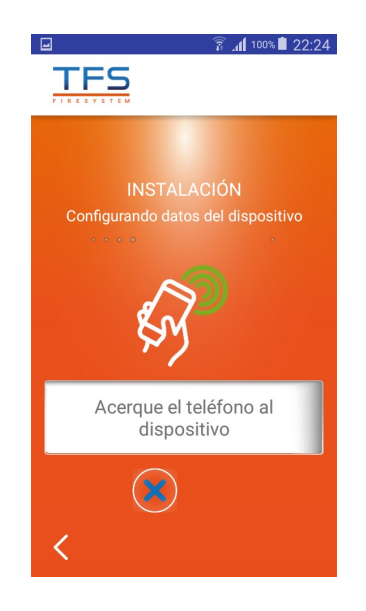

Imagen 21. Pantalla general de instalación. Acercar el móvil al punto NFC del módulo para grabar la configuración establecida.

Una vez confirmada el alta, el módulo emitirá un pitido largo y a los 50 segundos, un doble pitido corto, que indicará que el equipos se ha reiniciado para cargar la información. Cuando acabe este proceso, se deberá de iluminar alguno de los testigos luminosos, indicando su conexión:

- 3G (led amarillo del módulo)
- Ethernet (led verde del módulo)
- Wifi (led rojo del módulo)

Hay un led verde en el lateral del módulo que se enciende cuando recibe tramas de comunicación, no hay que confundirlo con los testigos de conexión, situados en la parte superior del módulo.

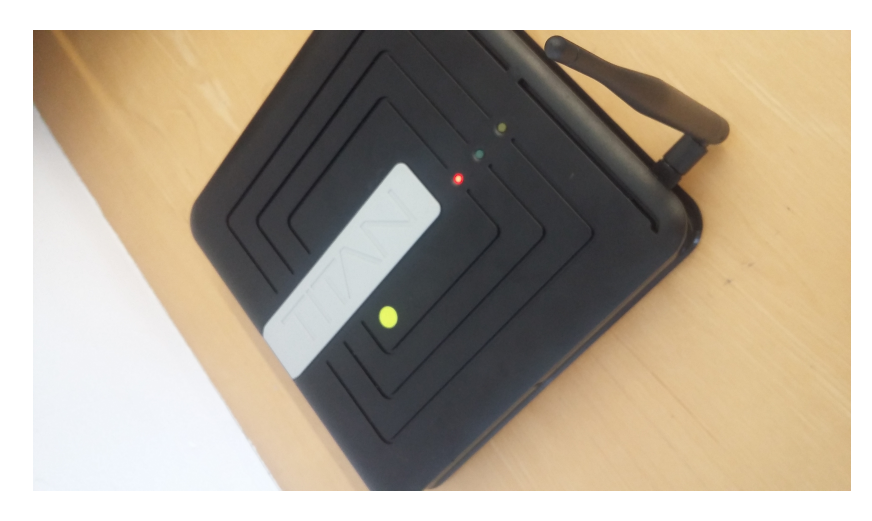

Imagen 22. Módulo con el testigo rojo encendido, indicando que hay conexión de datos Wifi establecida.

Seguidamente y una vez se ha dado de alta el módulo, hay que dar de alta los manómetros a él asociados.

Tener en cuenta el del tipo del extintor y de cumplimentar los datos correspondientes y seleccionar la presión de funcionamiento, tanto máxima como mínima, que harán las veces de umbrales de aviso.

Los manómetros vienen de fábrica con una etiqueta adhesiva. Esta etiqueta es para ayudar a la operativa. Se puede desenganchar la etiqueta y pegarla sobre un plano de trabajo, sin necesidad de ir apuntando la ID. Esto facilitará luego el hecho de colocar en el plano el manómetro, ya que, si se dan de alta varios, no habría manera fácil de identificar cada uno por separado.

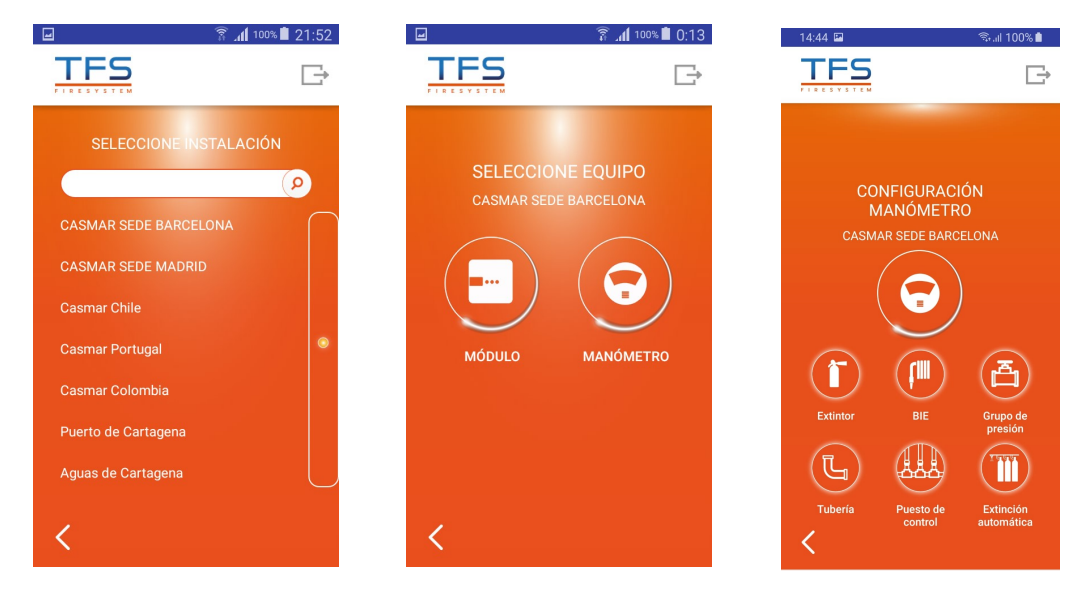

Imágenes 23, 24 y 25. Pantallas de la aplicación móvil para dar de alta un manómetro dentro del sistema Titan. Selección de la instalación, selección del equipo a dar de alta y selección de del tipo de manómetro con el que se va a trabajar.

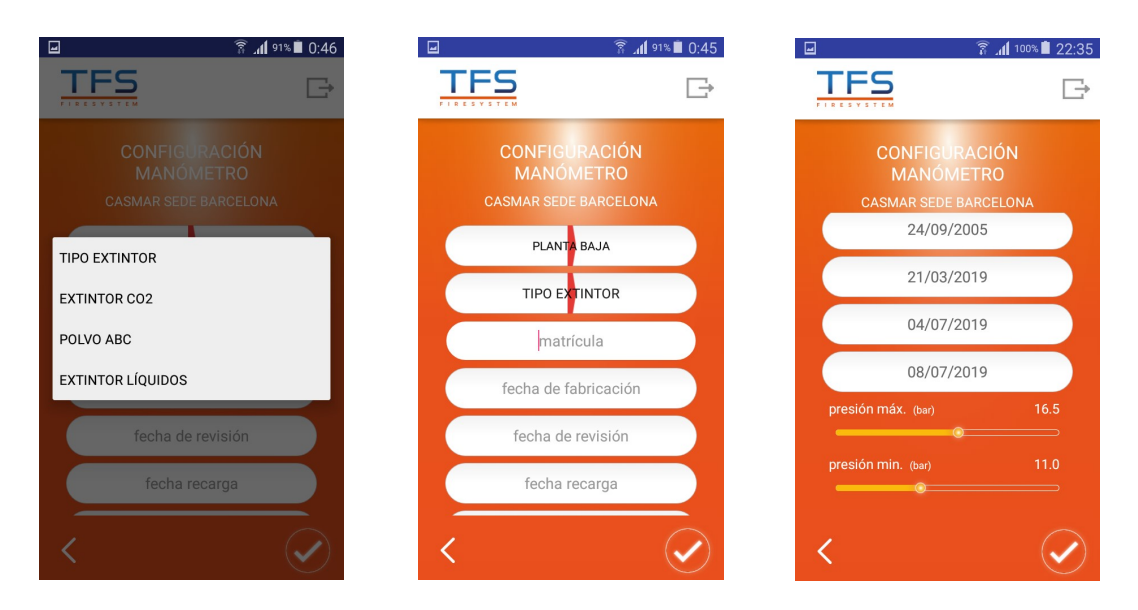

Imágenes 26, 27 y 28. Pantallas de la aplicación móvil para dar de alta un manómetro dentro del sistema Titan. Selección del tipo de extintor, pantalla de datos del extintor (matrícula, fechas, etc.) y umbrales de aviso de exceso y defecto de presión.

Una vez los manómetros estén dados de alta, será necesario que envíen una primera trama al módulo para que este los reconozca, por ejemplo, una trama de movimiento.

## CONFIGURACIÓN DEL SOFTWARE DE GESTIÓN GRÁFICA

Una vez se ha dado de alta todo el sistema mediante la APP (en este ejemplo, se han dado de alta un módulo y un manómetro) hay que proceder a configurar estos equipos en el sistema de gestión gráfica.

Dado que habrá un plano creado en el cliente de forma previa, tal y como se ha comentado, los equipos se habrán generado en dicha pantalla de plano. Será necesario acceder a esta pantalla para configurar el plano de instalación de forma definitiva.

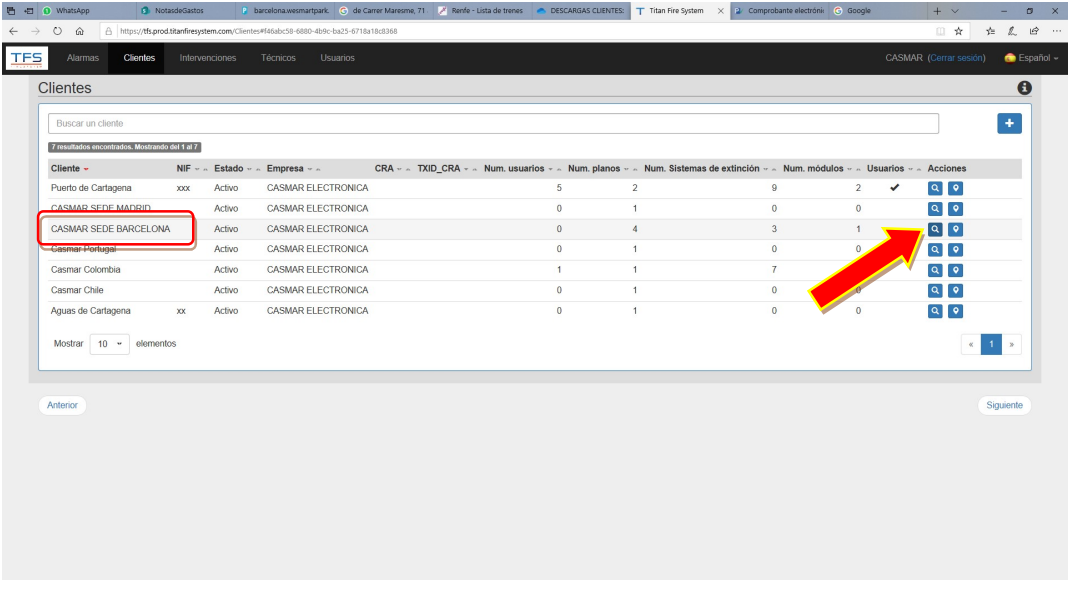

Imagen 29. Pantallas de Clientes del software de gestión gráfica. Pulsar el icono de Lupa para acceder a configuración, sobre la instalación deseada.

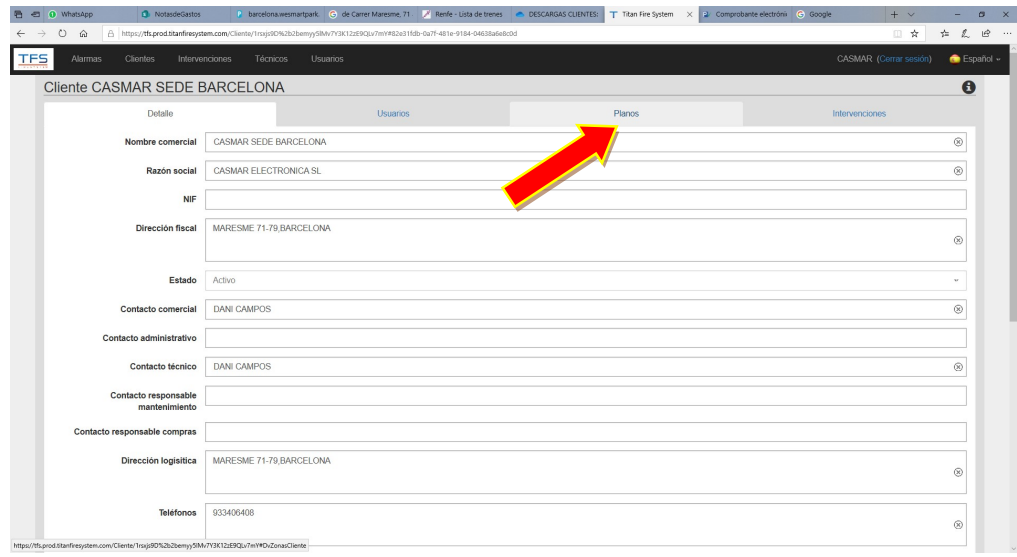

Imagen 30. Una vez dentro de la instalación, acceder al apartado de Planos.

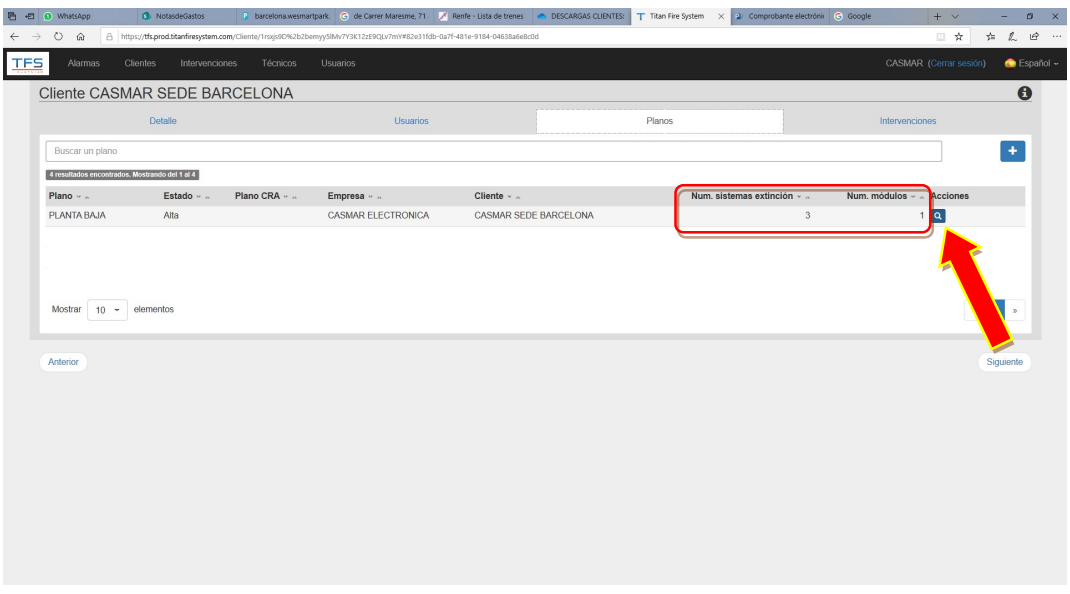

Imagen 31. En esta pantalla aparece el plano que habría generado previamente. Si hubieran más planos, aparecerían listados en esta pantalla, aunque esto se tendría que haber tenido en cuenta en el alta de los equipos. Dado que sólo hay un plano, se puede ver que tanto el módulo como el manómetro (aquí hay 3 manómetros dados de alta) aparecen aquí correctamente cargados. Ir al icono de Lupa para acceder a configurar el plano concreto.

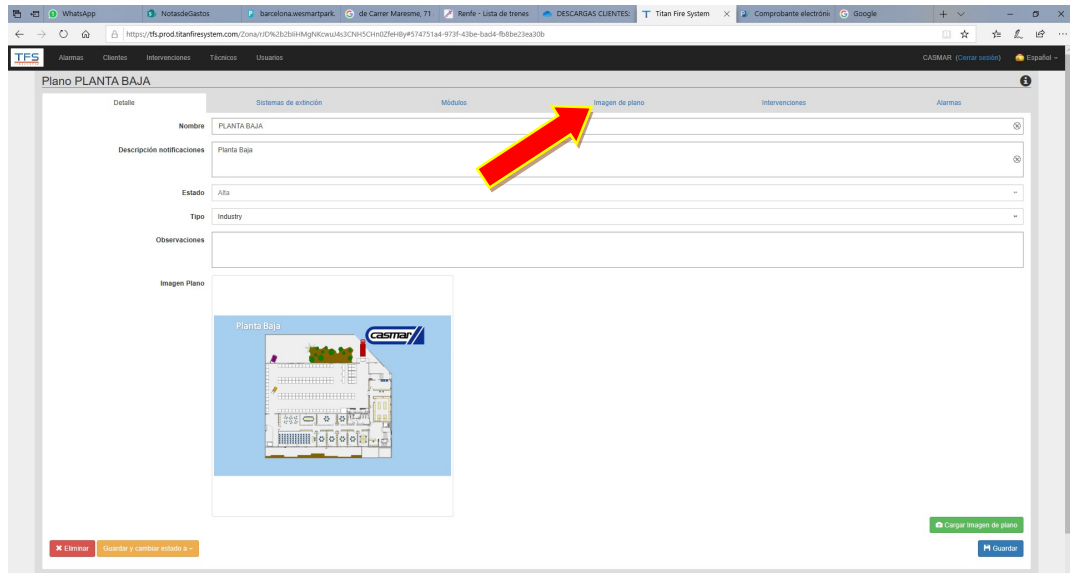

Imagen 32. Pantalla principal de configuración de plano. En esta pantalla se podría cargar una nueva imagen si fuera necesario. Ir a 'Imagen de Plano'.

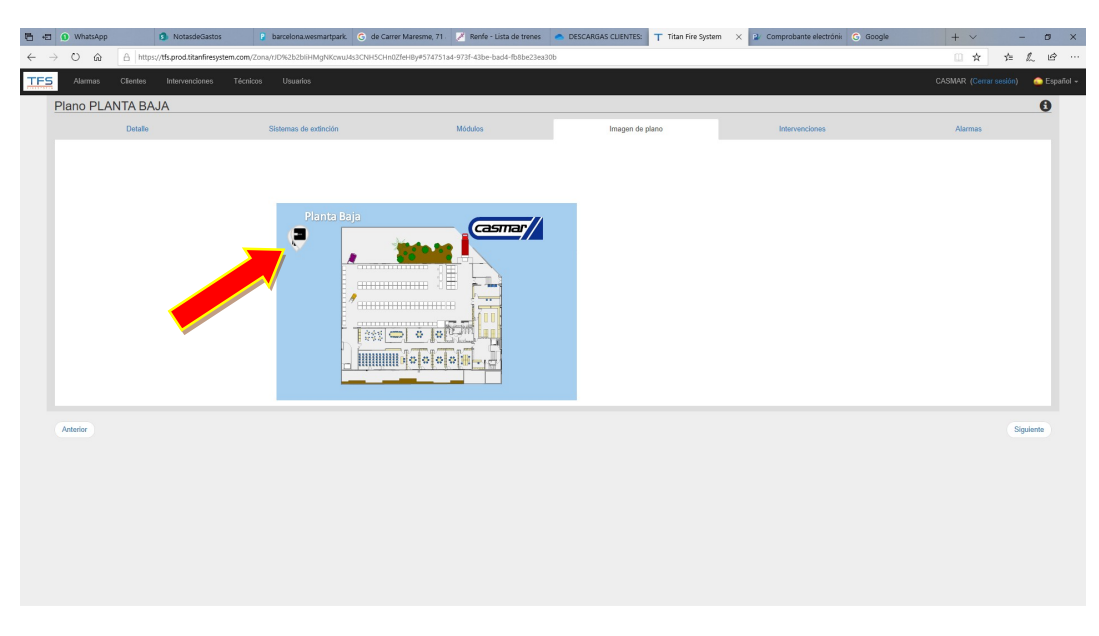

Imagen 33. Pantalla de Imagen de Plano. Aparecen los elementos dados de alta de forma desordenada o fuera de plano.

|                            | <b>■ 田 O</b> WhatsApp | <b>D</b> NotasdeGastos                                                                                                |                       |                                                                                     |                            |                 | P barcelona.wssmartpark. G de Carrer Maresme, 71. A Renfe - Lista de trenes C DESCARGAS CLIENTES: T Titan Fire System X 2 Comprobante electrónic G Google | $+$ $\vee$             | mark of           | $\sigma$ $\times$ |  |
|----------------------------|-----------------------|----------------------------------------------------------------------------------------------------|-----------------------|-------------------------------------------------------------------------------------|----------------------------|-----------------|----------------------------------------------------------------------------------------------------|------------------------|-------------------|-------------------|--|
| $\leftarrow$ $\rightarrow$ | $O \t{a}$             | △ https://tfs.prod.titanfiresystem.com/Zona/rJD%2b2biiHMgNKcwuJ4s3CNH5CHn0ZfeHBy#574751a4-973f-43be-bad4-fb8be23ea30b |                       |                                                                                     |                            |                 |                                                                                                    | □ ☆                    | <b>在 <i>L</i></b> | $\mathbb{R}$      |  |
| <b>TFS</b>                 | Alarmas               | Clientes<br>Intervenciones<br>Técnicos                                                                                | Usuarios              |                                                                                     |                            |                 |                                                                                                    | CASMAR (Cerrar sesión) |                   | Español -         |  |
|                            |                       | Plano PLANTA BAJA                                                                                                    |                       |                                                                                     |                            |                 |                                                                                                    |                        |                   | $\bullet$         |  |
|                            |                       | Detaile                                                                                                    | Sistemas de extinción |                                                                                     | Módulos                    | Imagen de plano | Intervenciones                                                                                                    | Alarmas                |                   |                   |  |
|                            |                       |                                                                                                    | Planta Baja           | communication and<br>ammune (E)<br>$- 0$ $0$ $0^{10}$<br>225<br><b>MINING COOLS</b> | casma<br>÷.<br>m<br>$\sim$ |                 |                                                                                                    |                        |                   |                   |  |
|                            | Anterior              |                                                                                                    |                       |                                                                                     |                            |                 |                                                                                                    |                        | Siguiente         |                   |  |
|                            |                       |                                                                                                    |                       |                                                                                     |                            |                 |                                                                                                    |                        |                   |                   |  |

Imagen 34. Pantalla de Imagen de Plano. Arrastrar los iconos a la parte del plano donde se desee.

| <b>Clientes</b><br>Alarmas                     | Intervenciones | Técnicos   | <b>Usuarios</b>    |                          |                   |                |                 |                                |                                         |   | CASMAR (Cerrar sesión) | Español - |
|------------------------------------------------|----------------|------------|--------------------|--------------------------|-------------------|----------------|-----------------|--------------------------------|-----------------------------------------|---|------------------------|-----------|
| <b>Clientes</b>                                |                |            |                    |                          |                   |                |                 |                                |                                         |   |                        |           |
| Buscar un cliente                              |                |            |                    |                          |                   |                |                 |                                |                                         |   |                        | $\bullet$ |
| 7 resultados encontrados. Mostrando del 1 al 7 |                |            |                    |                          |                   |                |                 |                                |                                         |   |                        |           |
| Cliente -                                      | NIF $ -$       | Estado - - | Empresa - -        | $CRA - -$ TXID $CRA - -$ | Num. usuarios - - |                | Num. planos - - | Num. Sistemas de extinción - - | Num. módulos - - Usuarios - - Acciones  |   |                        |           |
| Puerto de Cartagena                            | <b>XXX</b>     | Activo     | CASMAR ELECTRONICA |                          |                   | 5              | $\overline{2}$  |                                | $\overline{9}$<br>$\overline{2}$        | ✔ | $Q$ $Q$                |           |
| CASMAR SEDE MADRID                             |                | Activo     | CASMAR ELECTRONICA |                          |                   | $\mathbf{0}$   | $\overline{1}$  |                                | $\bullet$<br>$\theta$                   |   | $Q$ $Q$                |           |
| CASMAR SEDE BARCELONA                          |                | Activo     | CASMAR ELECTRONICA |                          |                   | $\mathbf{0}$   | $\sim$          |                                | $\overline{\mathbf{3}}$<br>$\mathbf{1}$ |   | $\sim$ $\circ$         |           |
| Casmar Portugal                                |                | Activo     | CASMAR ELECTRONICA |                          |                   | $\overline{0}$ | $\mathbf{1}$    |                                | $\circ$<br>$\overline{0}$               |   | <b>A</b>               |           |
| Casmar Colombia                                |                | Activo     | CASMAR ELECTRONICA |                          |                   | $\overline{1}$ | $\blacksquare$  |                                | $\tau$<br>$\mathbf{1}$                  |   | 風の                     |           |
| Casmar Chile                                   |                | Activo     | CASMAR ELECTRONICA |                          |                   | $\mathbf{0}$   | $\mathbf{1}$    |                                | $\bullet$                               |   | Q                      |           |
| Anterior                                       |                |            |                    |                          |                   |                |                 |                                |                                         |   |                        | Siquiente |
|                                                |                |            |                    |                          |                   |                |                 |                                |                                         |   |                        |           |
|                                                |                |            |                    |                          |                   |                |                 |                                |                                         |   |                        |           |
|                                                |                |            |                    |                          |                   |                |                 |                                |                                         |   |                        |           |
|                                                |                |            |                    |                          |                   |                |                 |                                |                                         |   |                        |           |
|                                                |                |            |                    |                          |                   |                |                 |                                |                                         |   |                        |           |
|                                                |                |            |                    |                          |                   |                |                 |                                |                                         |   |                        |           |
|                                                |                |            |                    |                          |                   |                |                 |                                |                                         |   |                        |           |
|                                                |                |            |                    |                          |                   |                |                 |                                |                                         |   |                        |           |
|                                                |                |            |                    |                          |                   |                |                 |                                |                                         |   |                        |           |

Imagen 35. Pantallas de Clientes del software de gestión gráfica. Pulsar el icono de Ubicación para acceder a la vista de trabajo.

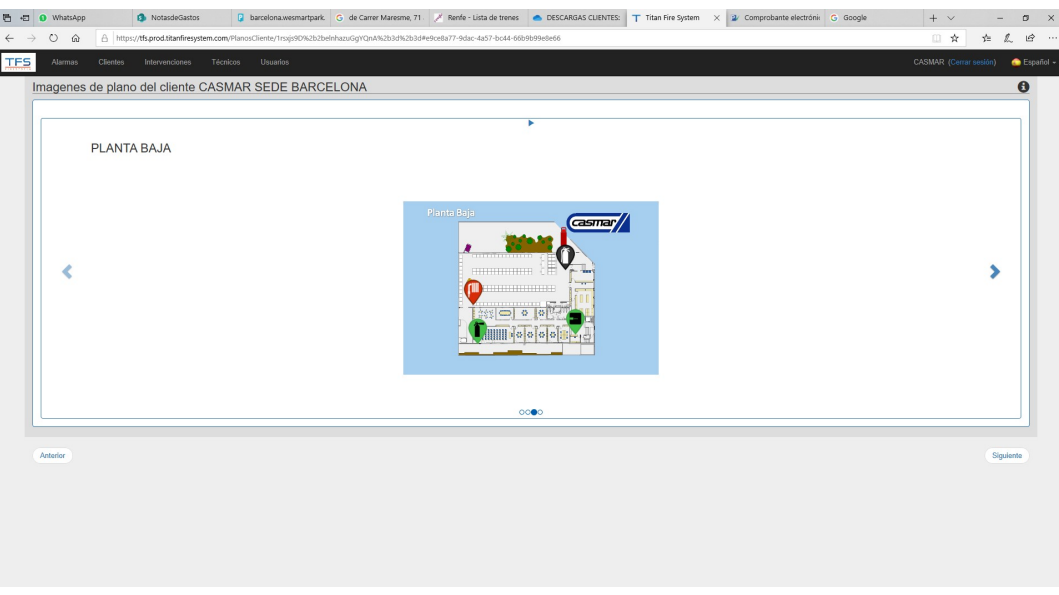

Imagen 36. Vista de trabajo del sistema de gestión gráfica. En la pantalla se muestra el módulo en color verde (funcionamiento correcto) y 3 módulos de sistemas de extinción con diferentes colores, dependiendo del estado en el que esté el equipo supervisado.

De esta forma quedaría todo dado de alta y operativo. En el caso que todos los manómetros no aparecieran en color verde, tener en cuenta que otros colores aportan la siguiente información:

- Amarillo: Movimiento. El manómetro envía señal conforme se ha movido
- Rojo: Fallo de presión o ausencia de anilla de seguridad.
- Negro: Alarma por activación. Fallo de presión y ausencia de anilla de seguridad.
- Gris: Sn comunicación
- Azul: Anulado por mantenimiento (vía APP)

Respecto a las notificaciones de bajada de presión, los manómetros de extintor son rápidos, pero los de BIE no notifican las pérdidas de presión a la misma velocidad, ya que efectúan la medición de la presión con una comparativa y esto les requiere un mayor tiempo de notificación.

Comentar que en la vista de trabajo, si hubieran varios planos generados, estos se mostrarían en modo carrusel, aunque se podría pausar en todo caso.

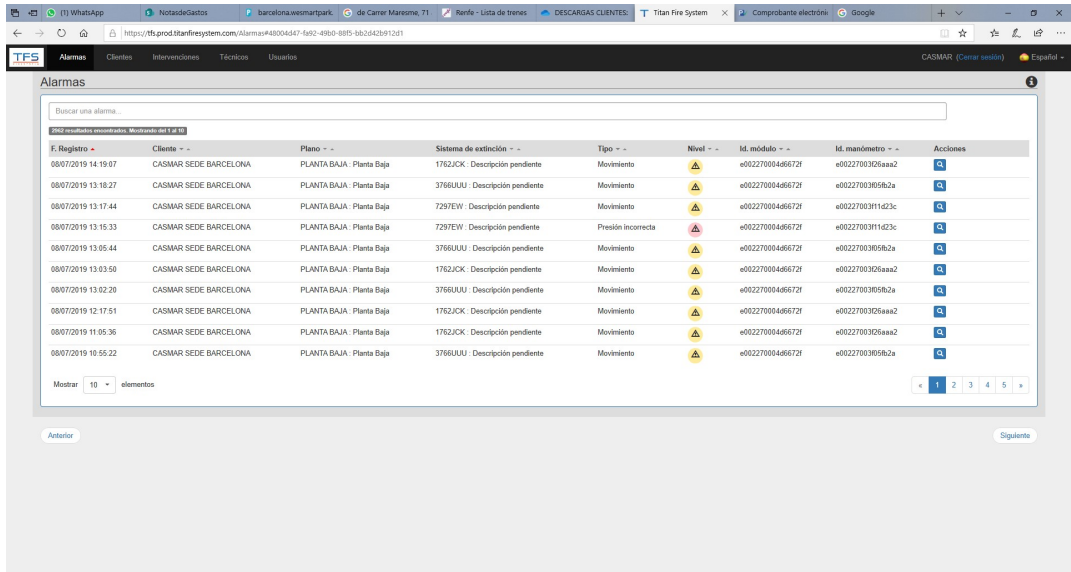

Otras pantallas interesantes en la vista de trabajo serían las siguientes:

Imagen 37. Vista de trabajo del sistema de gestión gráfica. Pantalla de Alarmas, donde se muestran todos los eventos generados por todos los manómetros y todos los módulos de un mismo usuario final, en este caso, de Casmar.

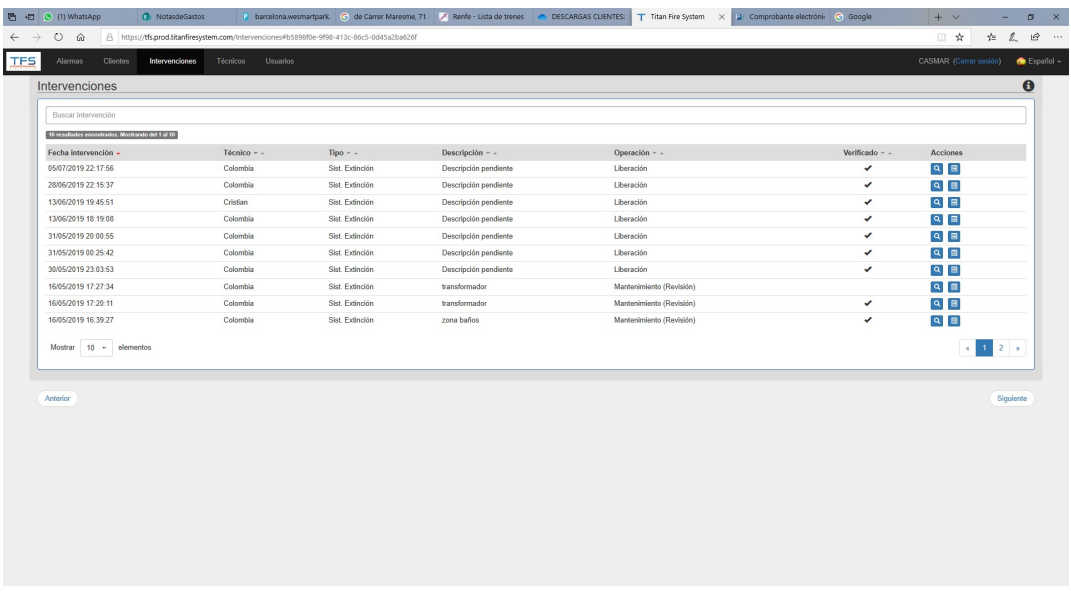

Imagen 38. Vista de trabajo del sistema de gestión gráfica. Pantalla de Intervenciones, donde se muestran todas las intervenciones de los técnicos, sobre todos los módulos de un mismo usuario final, en este caso, de Casmar.

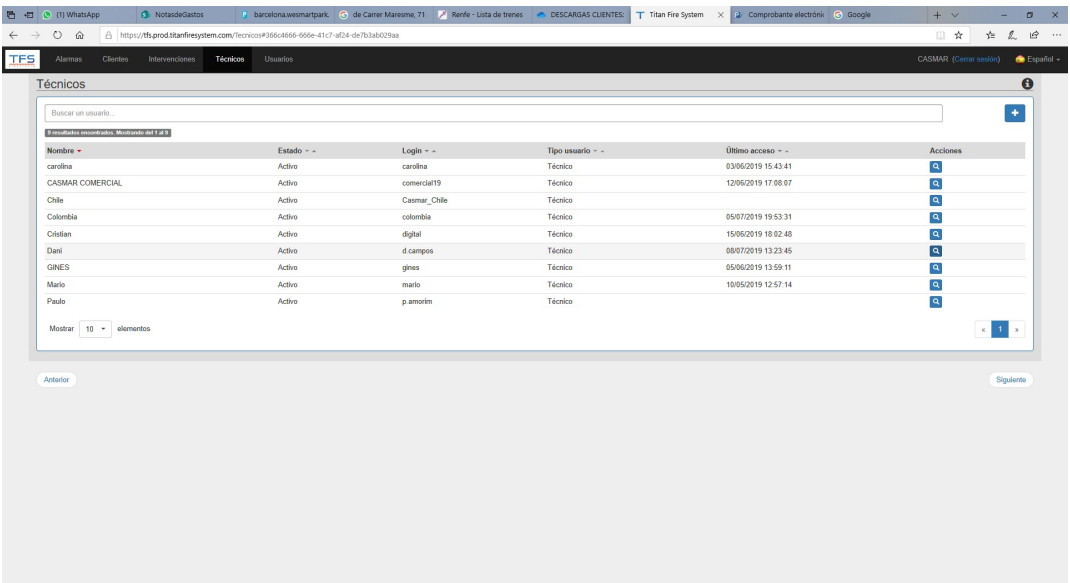

Imagen 39. Vista de trabajo del sistema de gestión gráfica. Pantalla de Técnicos, donde aparecen listados todos los técnicos de un mismo usuario final, en este caso, de Casmar.

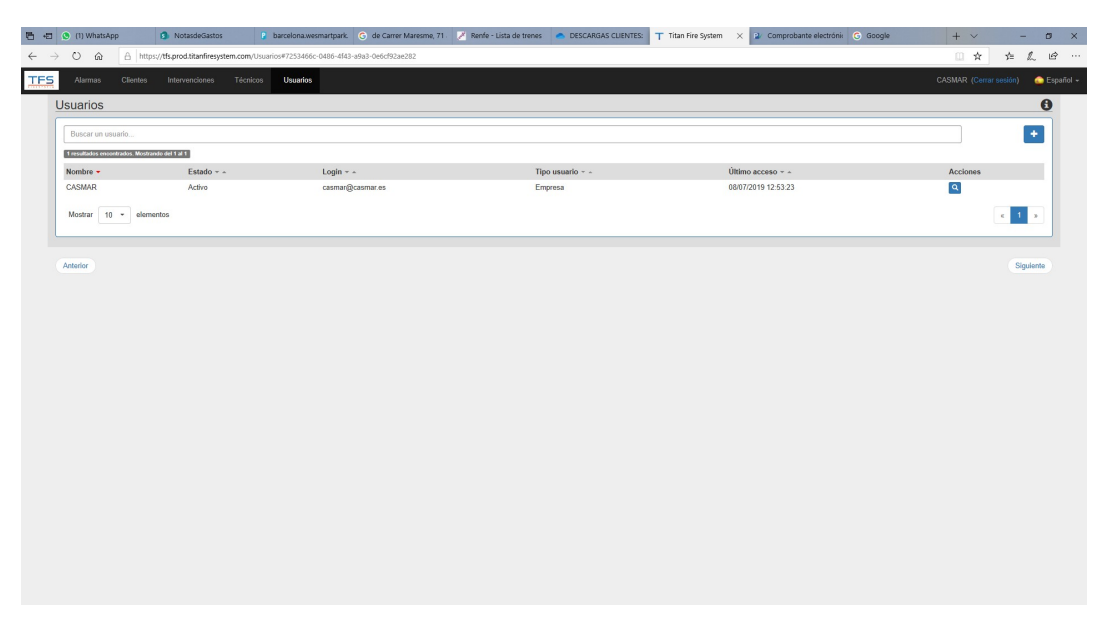

**Imagen 40.** Vista de trabajo del sistema de gestión gráfica. Pantalla de Usuarios, donde aparece reflejada la cuenta del usuario final.

### ELIMINACIÓN DE ELEMENTOS DEL SOFTWARE DE GESTIÓN GRÁFICA

Cuando damos de alta un manómetro (sistema de extinción) éste queda asignado a un plano y a una instalación, en el caso de querer dar de baja un manómetro, será necesario hacer el mismo recorrido de configuración mostrado en las imágenes numeradas de la 29 a la 31. El siguiente paso sería dirigirse a "Sistemas de Extinción". Hay que tener en cuenta que no vale con eliminar el manómetro por la APP, siempre habrá que eliminarlo vía software.

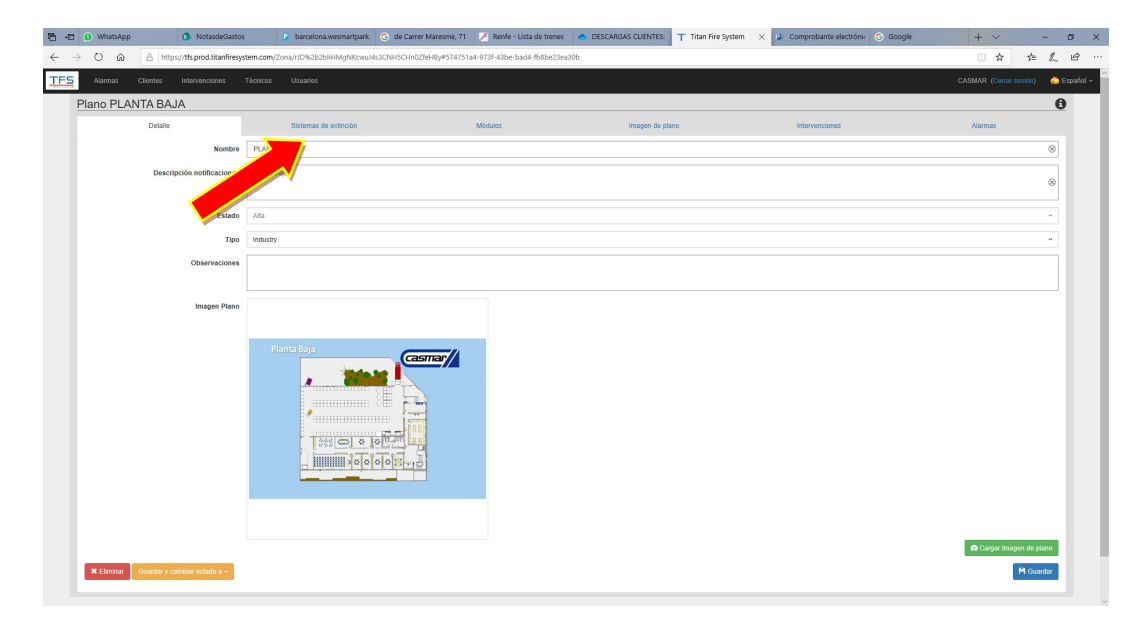

Imagen 41. Pantalla principal de configuración de plano. Ir a 'Sistemas de Extinción'.

| <b>西</b> 田 O WhatsApp                                     |                 | NotasdeGastos        |                            | P barcelona.wesmartpark C de Carrer Maresme, 71. A Renfe - Lista de trenes C DESCARGAS CLIENTES:                      |                                     |               |            | T Titan Fire System X                           |                                          | 2 Comprobante electrónia C Google     |                                      | $+$ $\vee$                    |           | $\sigma$                    |
|-----------------------------------------------------------|-----------------|----------------------|----------------------------|----------------------------------------------------------------------------------------------------|-------------------------------------|---------------|------------|-------------------------------------------------|------------------------------------------|---------------------------------------|--------------------------------------|-------------------------------|-----------|-----------------------------|
| $\circ$<br>$\hat{\omega}$<br>$\rightarrow$                |                 |                      |                            | △ https://tfs.prod.titanfiresystem.com/Zona/rJD%2b2biiHMgNKcwuJ4s3CNH5CHn0ZfeHBy#8084e4cf-f9d9-451c-94d0-20f1a37485c5 |                                     |               |            |                                                 |                                          |                                       |                                      | □ ☆                           | <b>た</b>  | $\mathfrak{S} \quad \cdots$ |
| <b>TFS</b><br>Alarmas                                     | <b>Clientes</b> | Intervenciones       | Usuarios<br>Técnicos       |                                                                                                    |                                     |               |            |                                                 |                                          |                                       |                                      | CASMAR (Cerrar sesión)        |           | Español -                   |
| Plano PLANTA BAJA                                         |                 |                      |                            |                                                                                                    |                                     |               |            |                                                 |                                          |                                       |                                      |                               |           | $\bullet$                   |
|                                                           | Detaile         |                      |                            | Sistemas de extinción                                                                                                 |                                     | Módulos       |            | Imagen de plano                                 |                                          | Intervenciones                        |                                      | <b>Alarmas</b>                |           |                             |
|                                                           |                 |                      |                            |                                                                                                    |                                     |               |            |                                                 |                                          |                                       |                                      |                               | $\bullet$ |                             |
| Buscar un Sistema de Extinción                            |                 |                      |                            |                                                                                                    |                                     |               |            |                                                 |                                          |                                       |                                      |                               |           |                             |
| 4 resultados encontrados. Mastrando del 1 al 4            |                 |                      |                            |                                                                                                    |                                     |               |            |                                                 |                                          |                                       |                                      |                               |           |                             |
| Descripción en notificaciones --<br>Descripción pendiente |                 | Estado - -<br>Activo | Estado man. - -<br>Factory | Identificación manómetro - -                                                                                          | $Tipo - $<br>Extintor polvo 3771KVV | Matricula - - | Código CRA | F. última comunicación -<br>08/07/2019 13:15:39 | F. Revisión ·· ··<br>14/06/2019 12:06:58 | F. Recarga - -<br>11/06/2019 12:00:00 | F. Retimbrado<br>12/06/2019 12:00:00 | <b>Acciones</b><br>$\sqrt{a}$ |           |                             |
| Descripción pendiente                                     |                 | Activo               | Running                    | e00227003f26aaa2                                                                                                    | Extintor CO2                        | 1762JCK       |            | 08/07/2019 13:06:17                             | 04/06/2019 12:00:00                      | 06/06/2019 12:00:00                   | 13/06/2019                           | $\sqrt{a}$                    |           |                             |
| Descripción pendiente                                     |                 | Activo               | Running                    | e00227003f05fb2a                                                                                                    | BIE                                 | 3766UUU       |            | 08/07/2019 13:19:27                             | 10/06/2019 12:00:00                      |                                       | 11/9                                 | $\vert \mathbf{a} \vert$      |           |                             |
| Descripción pendiente                                     |                 | Activo               | Running                    | e00227003f11d23c                                                                                                    | Extintor polvo 7297EW               |               |            | 08/07/2019 13:19:26                             | 06/05/2019 02:00:00                      | 08/07/2019 02:00:00                   | 19 02:00:00                          | $\mathbf{Q}$                  |           |                             |
|                                                           |                 |                      |                            |                                                                                                    |                                     |               |            |                                                 |                                          |                                       |                                      |                               |           |                             |
|                                                           |                 |                      |                            |                                                                                                    |                                     |               |            |                                                 |                                          |                                       |                                      |                               |           |                             |
| Anterior                                                  |                 |                      |                            |                                                                                                    |                                     |               |            |                                                 |                                          |                                       |                                      |                               | Siguiente |                             |
|                                                           |                 |                      |                            |                                                                                                    |                                     |               |            |                                                 |                                          |                                       |                                      |                               |           |                             |
|                                                           |                 |                      |                            |                                                                                                    |                                     |               |            |                                                 |                                          |                                       |                                      |                               |           |                             |
|                                                           |                 |                      |                            |                                                                                                    |                                     |               |            |                                                 |                                          |                                       |                                      |                               |           |                             |
|                                                           |                 |                      |                            |                                                                                                    |                                     |               |            |                                                 |                                          |                                       |                                      |                               |           |                             |
|                                                           |                 |                      |                            |                                                                                                    |                                     |               |            |                                                 |                                          |                                       |                                      |                               |           |                             |
|                                                           |                 |                      |                            |                                                                                                    |                                     |               |            |                                                 |                                          |                                       |                                      |                               |           |                             |
|                                                           |                 |                      |                            |                                                                                                    |                                     |               |            |                                                 |                                          |                                       |                                      |                               |           |                             |
|                                                           |                 |                      |                            |                                                                                                    |                                     |               |            |                                                 |                                          |                                       |                                      |                               |           |                             |
|                                                           |                 |                      |                            |                                                                                                    |                                     |               |            |                                                 |                                          |                                       |                                      |                               |           |                             |
|                                                           |                 |                      |                            |                                                                                                    |                                     |               |            |                                                 |                                          |                                       |                                      |                               |           |                             |
|                                                           |                 |                      |                            |                                                                                                    |                                     |               |            |                                                 |                                          |                                       |                                      |                               |           |                             |
|                                                           |                 |                      |                            |                                                                                                    |                                     |               |            |                                                 |                                          |                                       |                                      |                               |           |                             |
|                                                           |                 |                      |                            |                                                                                                    |                                     |               |            |                                                 |                                          |                                       |                                      |                               |           |                             |

Imagen 42. Pantalla principal de configuración de Sistemas de Extinción. Pulsar el icono de Lupa para el manómetro que se desea eliminar.

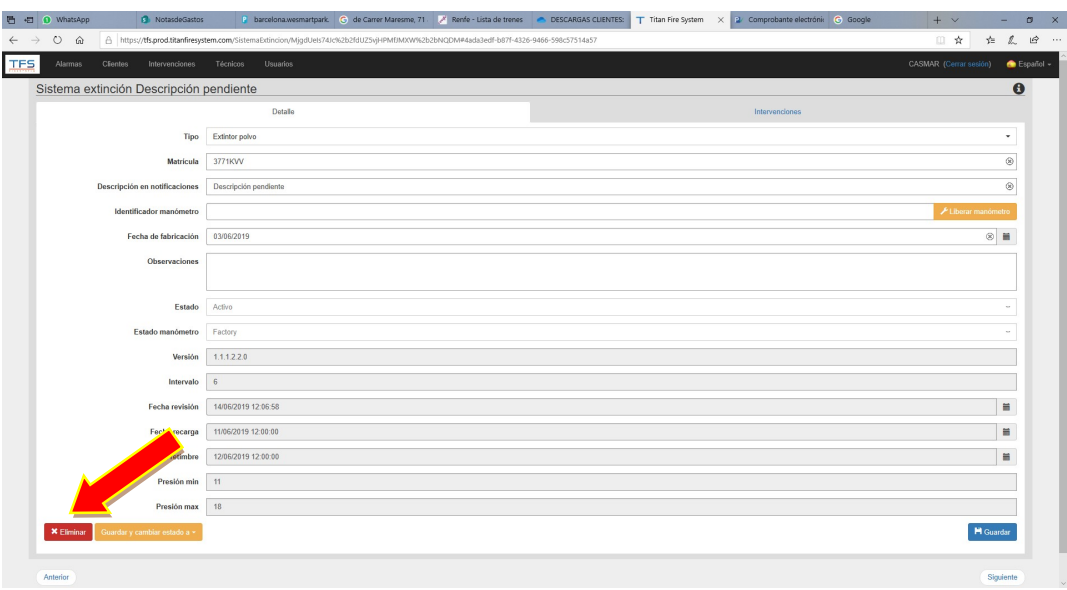

Imagen 43. Pantalla de detalle del Sistema de Extinción (Manómetro) seleccionado.

| <b>西</b> 图 0 WhatsApp<br>NotasdeGastos                             |                                                                                                    |                                                   |         | P barcelona,wesmartpark. C de Carrer Maresme, 71. A Renfe - Lista de trenes C DESCARGAS CLIENTES: T Titan Fire System X 2 Comprobante electrónic C Google | $+$ $\vee$<br>$\times$<br>$\circ$<br>- |
|--------------------------------------------------------------------|----------------------------------------------------------------------------------------------------|---------------------------------------------------|---------|----------------------------------------------------------------------------------------------------|----------------------------------------|
| $\leftarrow$ $\rightarrow$<br>$O \t{a}$                            | △ https://tfs.prod.titanfiresystem.com/SistemaExtincion/MjgdUels74Jc%2b2fdUZ5vjHPMfJMXW%2b2bNQDM#4ada3edf-b87f-4326-9466-598c57514a57 |                                                   |         |                                                                                                    | ☆ ん<br>$\mathcal{Q}$<br>□ ☆            |
| <b>TFS</b><br>Clientes Intervenciones Técnicos Usuarios<br>Alarmas |                                                                                                    |                                                   |         |                                                                                                    | CASMAR (Cerrar sesión) · Español »     |
| Sistema extinción Descripción pendiente                            |                                                                                                    | Eliminar sistema de extinción                     |         |                                                                                                    | $\mathbf{\Theta}$                      |
|                                                                    | <b>Detalle</b>                                                                                                    | ¿Está seguro de eliminar el sistema de extinción? |         | Intervenciones                                                                                                    |                                        |
|                                                                    | Tipo Extintor polvo                                                                                                    |                                                   | $Si$ No |                                                                                                    |                                        |
|                                                                    | Matricula 3771KVV                                                                                                    |                                                   |         |                                                                                                    | $\circ$                                |
| Descripción en notificaciones                                      | Descripción pendiente                                                                                                    |                                                   |         |                                                                                                    | $\circ$                                |
| Identificador manómetro                                            |                                                                                                    |                                                   |         |                                                                                                    | F Liberar manómetr                     |
| Fecha de fabricación 03/06/2019                                    |                                                                                                    |                                                   |         |                                                                                                    | $\otimes$ $\equiv$                     |
| Observaciones                                                      |                                                                                                    |                                                   |         |                                                                                                    |                                        |
|                                                                    |                                                                                                    |                                                   |         |                                                                                                    |                                        |
|                                                                    | Estado Activo                                                                                                    |                                                   |         |                                                                                                    |                                        |
| Estado manómetro Factory                                           |                                                                                                    |                                                   |         |                                                                                                    |                                        |
|                                                                    |                                                                                                    |                                                   |         |                                                                                                    |                                        |
| Versión                                                            | 1.1.1.2.2.0                                                                                                    |                                                   |         |                                                                                                    |                                        |
| Intervalo 6                                                        |                                                                                                    |                                                   |         |                                                                                                    |                                        |
| Fecha revisión                                                     | 14/06/2019 12:06:58                                                                                                    |                                                   |         |                                                                                                    | m                                      |
| Fecha recarga                                                      | 11/06/2019 12:00:00                                                                                                    |                                                   |         |                                                                                                    | н                                      |
| Fecha retimbre                                                     | 12/06/2019 12:00:00                                                                                                    |                                                   |         |                                                                                                    | н                                      |
| Presión min                                                        | 11                                                                                                    |                                                   |         |                                                                                                    |                                        |
| Presión max 18                                                     |                                                                                                    |                                                   |         |                                                                                                    |                                        |
| Guardar y cambiar estado a<br><b>X</b> Eliminar                    |                                                                                                    |                                                   |         |                                                                                                    | <b>H</b> Guardan                       |
|                                                                    |                                                                                                    |                                                   |         |                                                                                                    |                                        |
| Anterior                                                           |                                                                                                    |                                                   |         |                                                                                                    | Siguiente                              |

**Imagen 44.** Confirmación para la eliminación del manómetro. Después de aceptar, el manómetro quedará borrado tanto del sistema de gestión gráfica como de la APP móvil.

### RESOLUCIÓN DE PROBLEMAS

En este apartado, se proceden a comentar algunos de los problemas técnicos que pueden dar lugar durante la puesta en marcha. A priori, serían los errores más típicos:

- Manómetros que no se corresponden al riesgo que toca. Por ejemplo, un error sería asignar un extintor de polvo y que físicamente el extintor sea de espuma
- Anilla de seguridad. No colocar el tamper correctamente o no colocarlo.
- Introducir de forma incorrecta los datos de presión
- Las medidas recomendables serían para extintor de polvo:
	- o Mínima 10 bar
	- o Máxima 18 bar (muy difícil tener sobrepresión con este valor)
	- Las medidas recomendables para BIE serían:
		- o Mínima 4-5 bar (1 bar por debajo de la presión de red o 1 bar por debajo de la presión a la que entraría la bomba jockey, en este último caso, cerciorarse de cuando baja por debajo de la presión que la jockey restablecería, con lo cual se monitoriza si ésta bomba falla)
		- o Máxima 8-9 bar (1 bar por encima de la presión de red)

En el caso de introducir mal los datos de presión, será necesario volver a configurar el manómetro.

- Errores de comunicaciones. Se recomienda siempre partir de pruebas previas de cobertura para que este problema no haga su aparición durante la puesta en marcha. Siempre hay que verificar que haya una cobertura superior a los -100dBm entre el manómetro y su módulo. Ver Imagen 45 a continuación.
- Sensación de bloqueo de alguna unidad. En caso que algún manómetro no coja presión o presente algún problema, abrirlo y retirar la pila para comprobar que no ha habido algún problema.

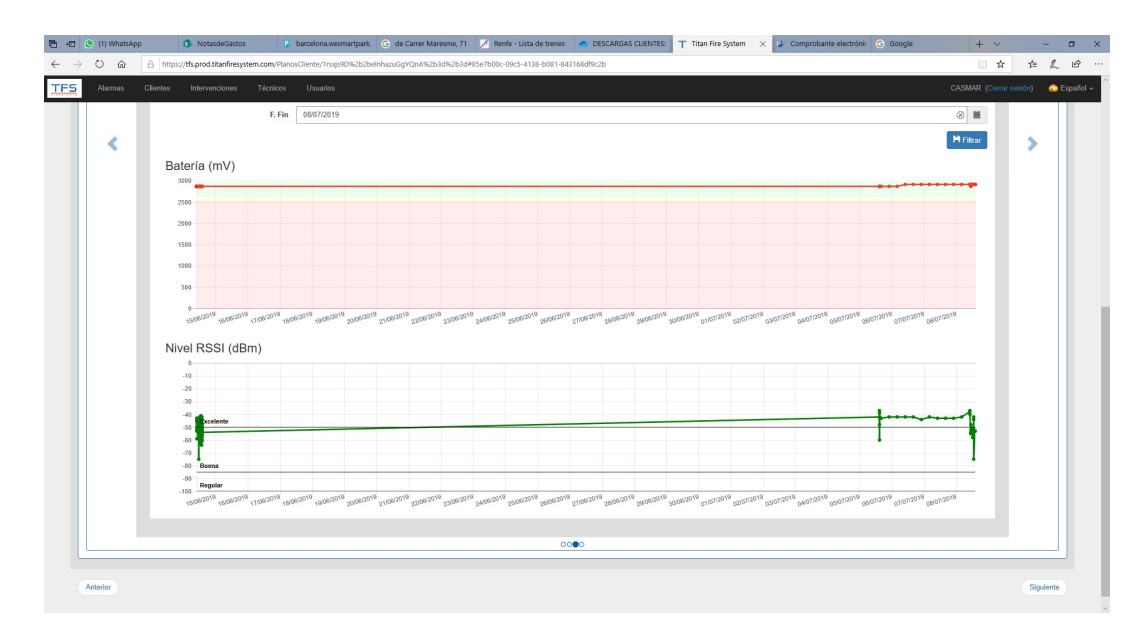

Imagen 45. Gráficas de nivel de batería y comunicaciones de un manómetro con su módulo. Acceder desde la vista de trabajo en planta, seleccionando el manómetro que se quiere consultar y seleccionando luego la pestaña de 'Históricos'.

#### RESUMEN

A grandes rasgos, a modo de resumen, los pasos más importantes de cara a dar de alta el sistema son:

- Petición de generación de usuario al fabricante, que generará las claves de acceso del sistema de gestión gráfica y de la APP móvil.
- Dar de alta el producto mediante la APP móvil.
- Configurar los planos y ubicaciones de los manómetros en el sistema de gestión gráfica.